# **ADEMCO**

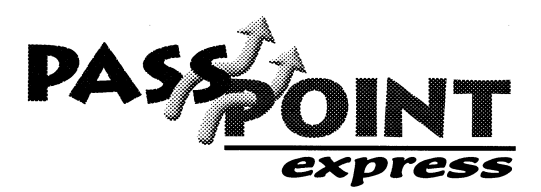

**INSTALLATION INSTRUCTIONS**

PassPoint *Express* is a Windows 95 software program that allows you to configure and operate the PassPoint access control system. Essentially, PassPoint *Express* allows your PC to communicate with the main logic board of the access control system.

With PassPoint *Express*, you can configure all of the options necessary to get your system up and running, perform system maintenance, and monitor system functions. While monitoring the system, PassPoint *Express* displays a scrolling list of system events. A user can then log on and enter the program's visually oriented system, which allows full screen editing of configurable options.

### **System Requirements**

In order to install and run PassPoint *Express*, your PC will need to have the following minimum configuration:

#### **Minimum**

- Pentium 90 Class processor
- 16MB RAM
- 20MB free hard disk space
- Windows 95
- SVGA video display, 800x600 resolution, 256 color
- Mouse
- 1 serial port available for MLB

#### **Optional**

- 1 serial port for TWAIN digital camera
- TWAIN compliant scanner
- 2 Hayes-compatible 28.8 or 33.6 modems (for remote operation)
- Integral Flashpoint Lite or better (for on-screen video)

## **Installing PassPoint** *Express*

To install PassPoint *Express* on your PC, follow the procedure below:

- **1. Starting from the Windows 95 main screen, insert disk 1 from the set of disks supplied with your Access Starter Kit.**
- **2. In the Windows 95** *Start* **Menu, select** *Run***. In the dialog box that appears, type "a:\setup" and press** *Enter***.**

In a few moments the first screen of the PassPoint *Express* installation program will appear.

The PassPoint *Express* installation program has been designed to walk you step by step through the installation process. The program will prompt you for the necessary information. Each time you complete a step, click *Next* to go on to the next step.

Once you have completed the installation process, the PassPoint *Express* icon will automatically appear on your desktop and under *Programs* in your *Start* menu.

## **Starting PassPoint** *Express*

To start PassPoint *Express* on your PC:

**1. Double-click the** *PassPoint Express* **icon.**

In a few moments, the system will prompt you for a user name and password:

**2. Enter** *installer* **in both fields and click** *OK***.**

Once you click *OK*, the system brings up a New Account dialog box, followed by a setup wizard to help you configure your installation. For information these steps, refer to the *PassPoint Express Installation and Setup Guide*.

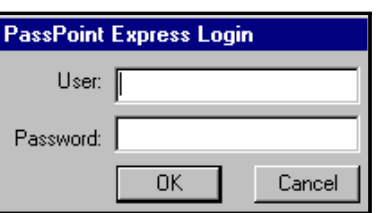

**RIGINT** PassPoint Express

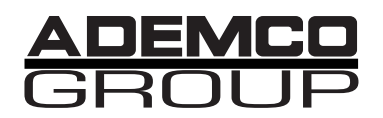

**165 Eileen Way, Syosset, New York 11791** Copyright 1998 PITTWAY CORPORATION